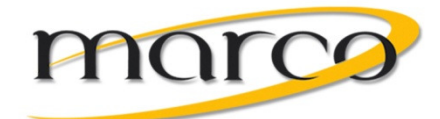

# Itasca Area Schools

Voice Mail Instruction Sheet

## To Setup Your Mailbox for the First Time:

- From your phone, dial 77000 or press Message Button to access voice mail.
- Enter the default password: 112233
- Create and enter a new 4 digit pin or password when prompted or go to Change Setup Options and then Personal Settings to change your pin anytime.

The voicemail box will walk you through a brief enrollment. Then you'll be asked to record your name in the directory:

- After the tone, record your first and last name
- Press #

Listen through the introduction, then record your personal greeting:

## **Sample Greeting:**

"Hello, this is \_\_\_\_\_\_\_\_\_\_\_\_\_ with (business name). Please leave your number and message and I will return your call. Thank you for calling." **• Press Message key** 

Optional adds to your greeting:

- "To reach the receptionist, dial zero now."
- Add today's date and re-record your greeting every day To cancel forwarding press Fwd All Soft Key

#### To Access Voice Mail From Your Extension:

- Dial: 77000 or press Message Key .
- When Voice Mail answers, enter your password and press #
- To Access Voice Mail From Another Extension or a Shared Phone:
- Dial 77000 or press Message Key
- When the Voice Mail answers press \*
- Enter your mailbox number
- Press #
- Enter your password and press #

# To Access Voice Mail From Outside the Office:

- Dial the main number
- When the Auto Attendant answers, press \*
- Enter your mailbox number
- Enter your password and press #

# Your Mailbox Main Menu

- Access your mailbox
- Press: (1) New Messages
- Press: (31) to access Saved Messages
- Press: (2) to Send Messages
- Press: (4) to Access Mailbox Options
- Press : (\*) to cancel or Backup
- Press: (0) for Help

### To Transfer a Call Directly to a Voice Mailbox:

- While on the call, press Transfer soft key
- Dial \* users extension
- Press transfer again
- Hang up

### To Forward your Phone to Voicemail

- Press Cfwd All softkey
- 
- See note on screen- Forwarded to Voicemail
- 

#### • Quick Options:

- Press # to bypass a greeting
- Press 1 to pause message
- Press 7 to rewind message (3 sec)
- Play Back Options While Listening to the Message
- Press 1 to restart message
- Press 2 to save
- Press 3 to delete
- Press 4 Reply
- Press 5 Forward a message
- Press 64 to slow up playback
- Press 66 to speed up playback
- Press 7 to rewind
- Press 8 to pause
- Press # Fast forward to end
- Press ## to save as-is
- Press \* to cancel or back-up

marco

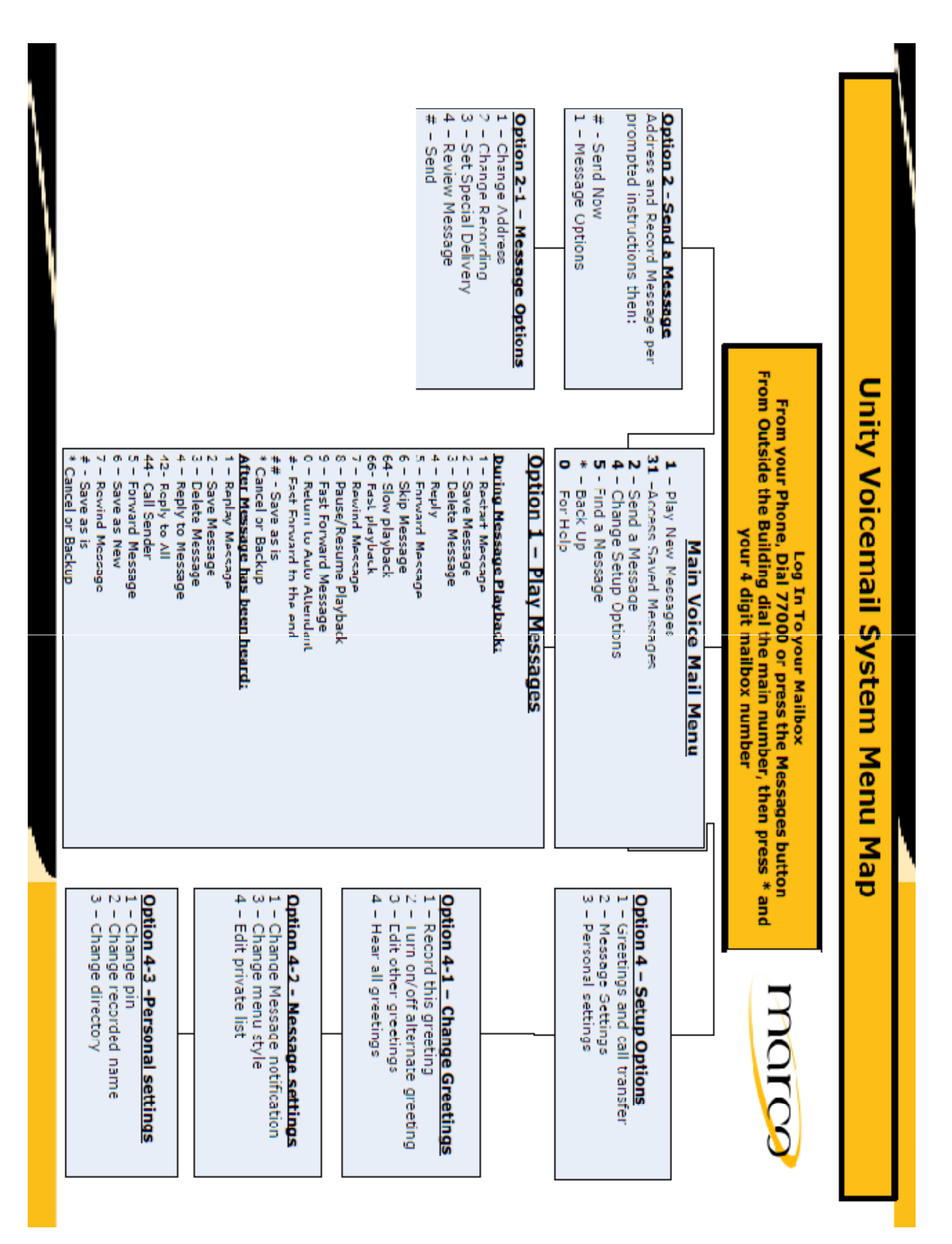